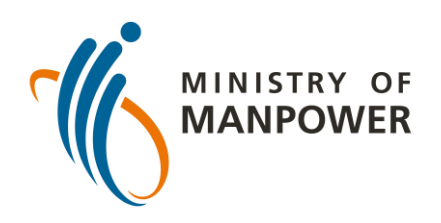

## **உங்கள் ஏஆர்டி முடிவுகளை FWMOMCARE-ல் பதிவேற்றுேதற்கான படிகள் - வேற்பார்ளே செய்யப்படாத**

**FWMOMCare** செயலியில் உள்நுழைக.

"Medical Records" என்பதைத தேரந்தெடுக்கவும்.

"**Submit ART Result (Un-Supervised)**" என்பழைத் தைர்ந்சைடுக்கவும்.

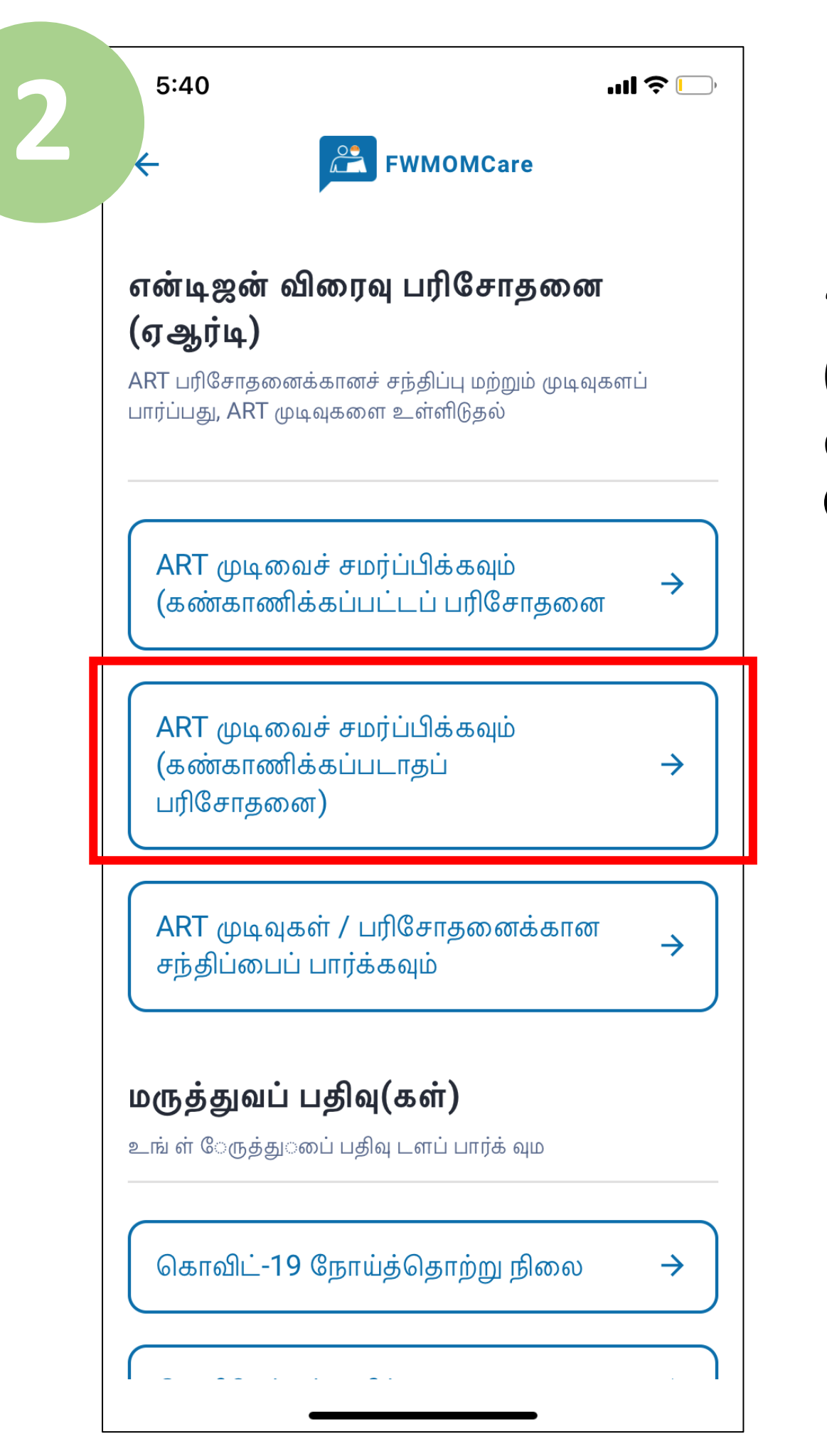

மாற்றம் செய்யப்பட்ட நாள்: 10 பிப்ரவரி 2022

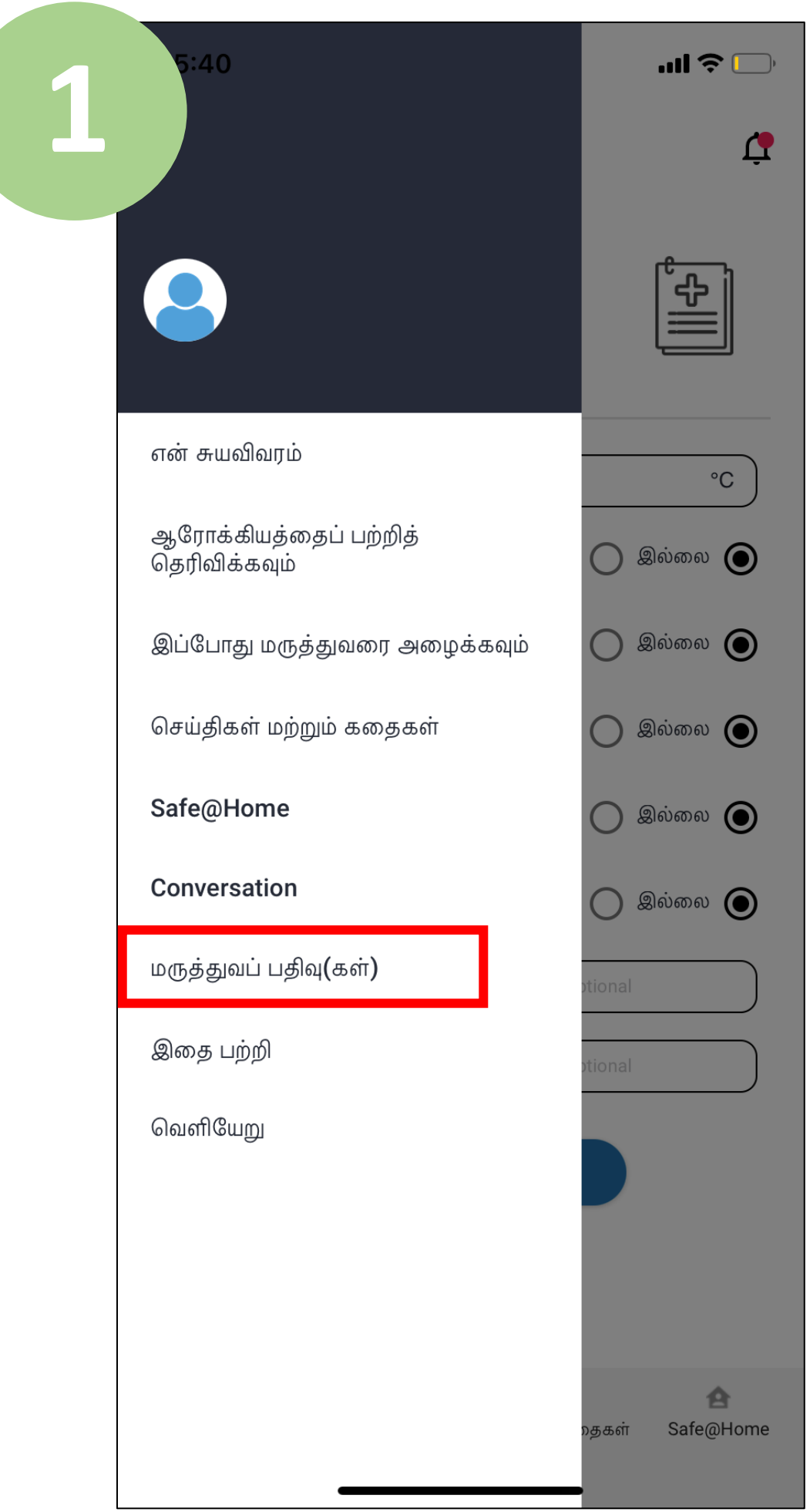

இறுதியாக, உங்கள் ஏஆர்டி முடிவுகழள (எ.கா.நெகடிவ், பாசிடிவ், இன்வலிட்) உள்ளிட்டு "Submit" என்பழைக் கிளிக் செய்யவும்.

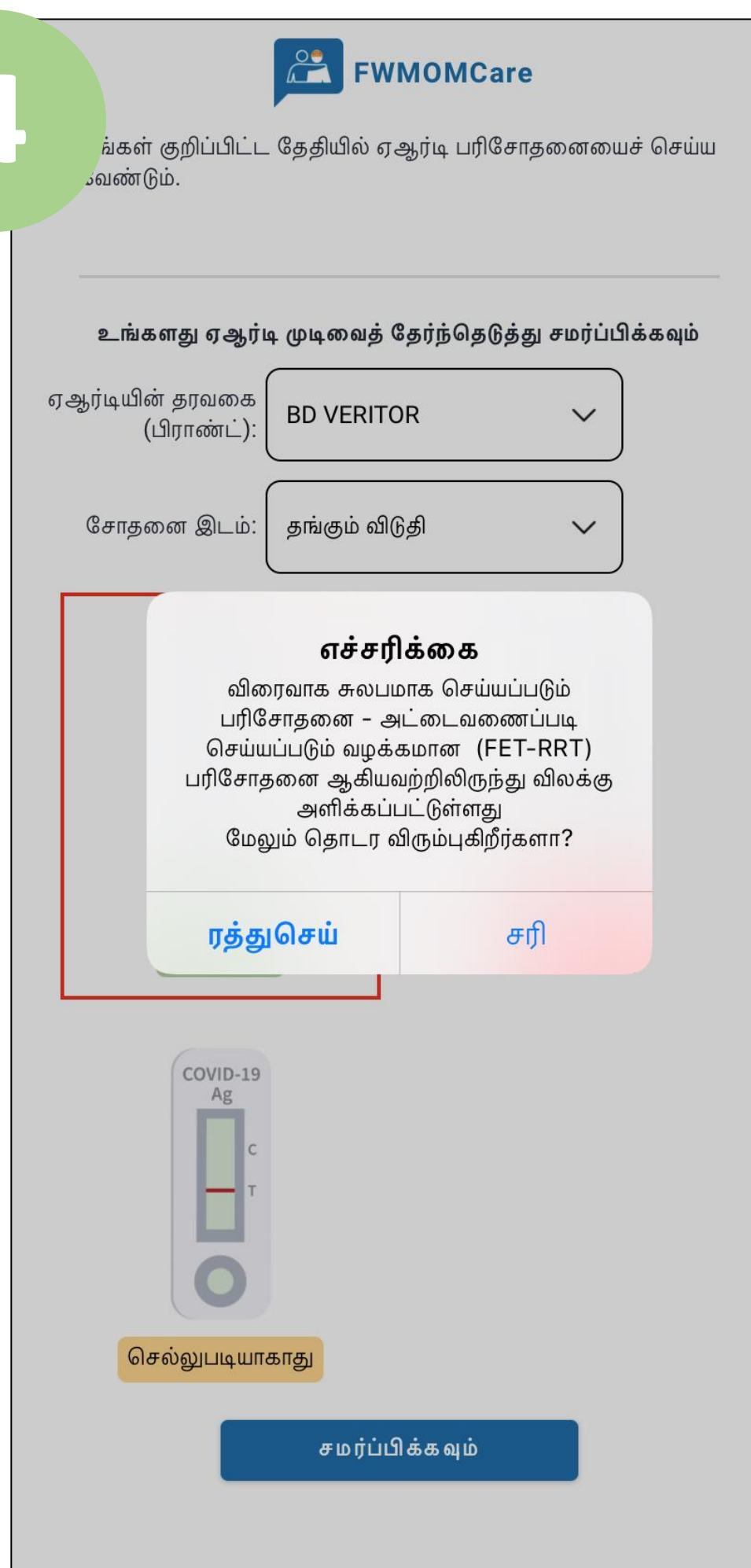

முந்தைய பக்கத்திற்குச் செல்ல "Cancel" என்பழைக் கிளிக் செய்யவும்.

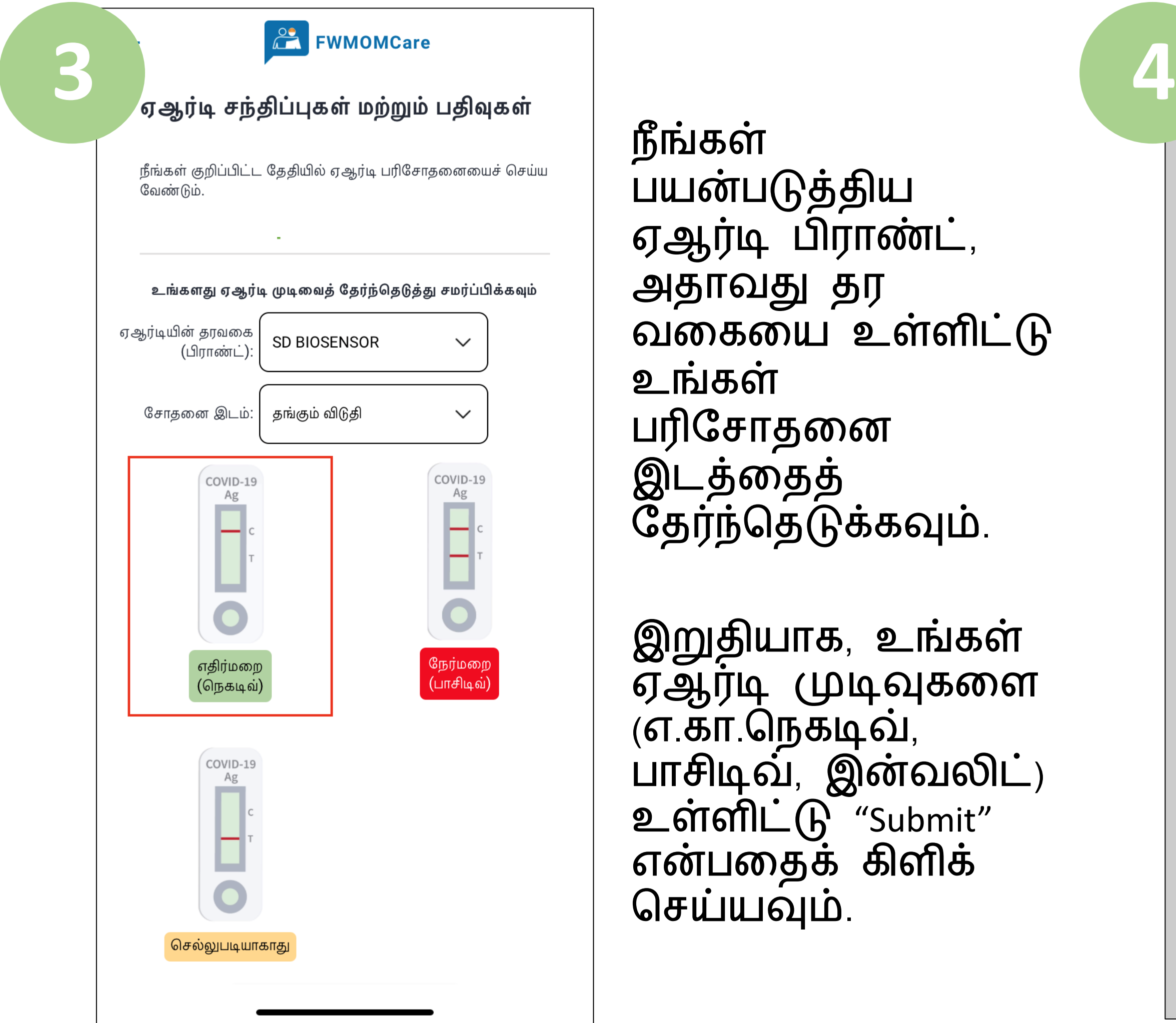

நீங்கள் பயன்படுத்திய ஏஆர்டி பிராண்ட், அதாவது தர வழகழய உள்ளிட்டு உங்கள் பரிசோதனை இடத்ழைத் தேர்ந்தெடுக்கவும்.

உங்கள் முடிழவச் ெமர்ப்பிக்க "OK" என்பழைக் கிளிக் செய்யவும்.

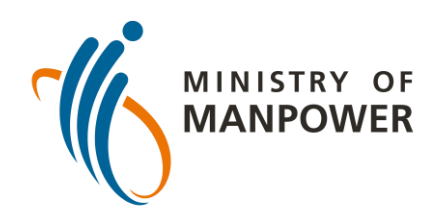

#### **உங்கள் ஏஆர்டி முடிவுகளை FWMOMCARE-ல் பதிவேற்றுேதற்கான படிகள் - வேற்பார்ளே செய்யப்படாத**

ART பற்றிய கூடுதல் வளங்களுக்கு இங்தக ஸ்தகன் செய்யவும்!

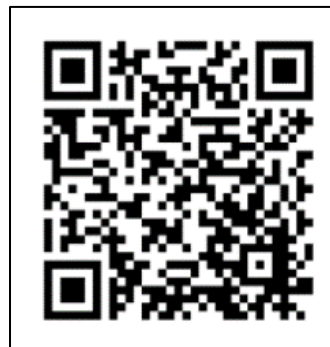

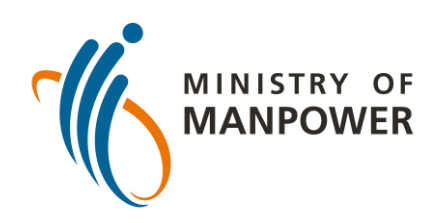

# **உங்கள் ஏஆர்டி முடிவுகளை FWMOMCARE-ல் பதிவேற்றுேதற்கான படிகள்- வேற்பார்ளே செய்யப்பட்ட**

"**Submit ART Result (Supervised)**" என்பழைத் தேர்ந்தெடுக்கவும்.

FWMOMCare செயலியில் உள்நுழைக.

"Medical Records" என்பழைத் தைர்ந்சைடுக்கவு ம்.

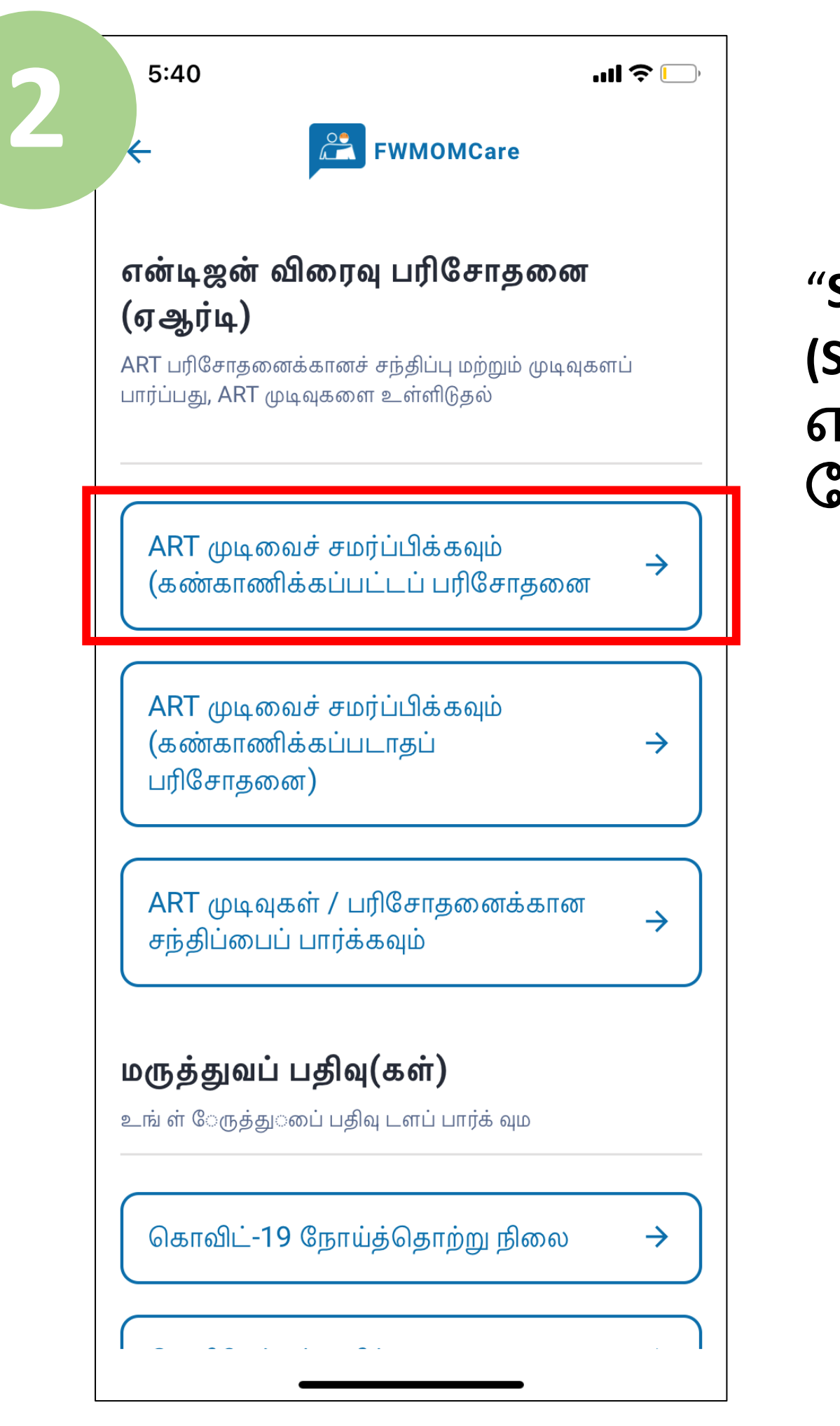

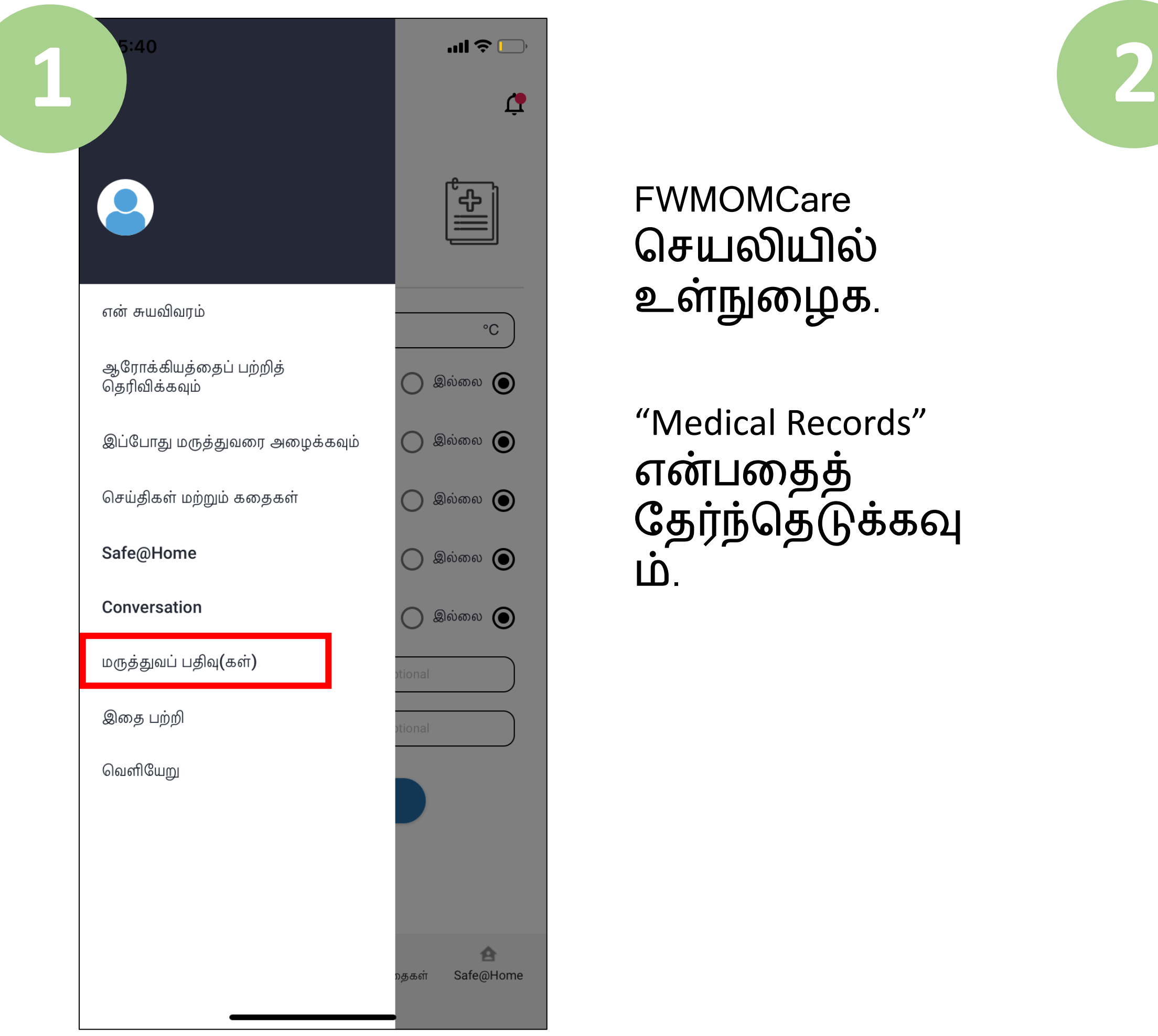

இறுதியாக, உங்கள் ஏஆர்டி முடிவுகழள (எ.கா.நெகடிவ், பாெிடிவ், இன்வலிட்) உள்ளிட்டு "Submit" என்பழைக் கிளிக் செய்யவும்.

ஏஆர்டி தமற்பார்ழவயாளரி ன் அழடயாள அட்ழடயின் பார் குறியீட்டை ஸ்தகன் செய்யவும் **அல்லது;**

"இங்தக கிளிக் செய்க" என்பழைத் தேர்ந்தெடுத்து தமற்பார்ழவயாளரி ன் ஃபின்/அழடயாள அட்டை எண்ணை உள்ளிடவும். "Submit" என்பழைக் கிளிக் செய்யவும்.

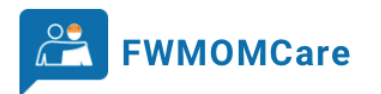

#### ஏஆர்டி சந்திப்புகள் மற்றும் பதிவுகள்

நீங்கள் குறிப்பிட்ட தேதியில் ஏஆர்டி பரிசோதனையைச் செய்ய வேண்டும்

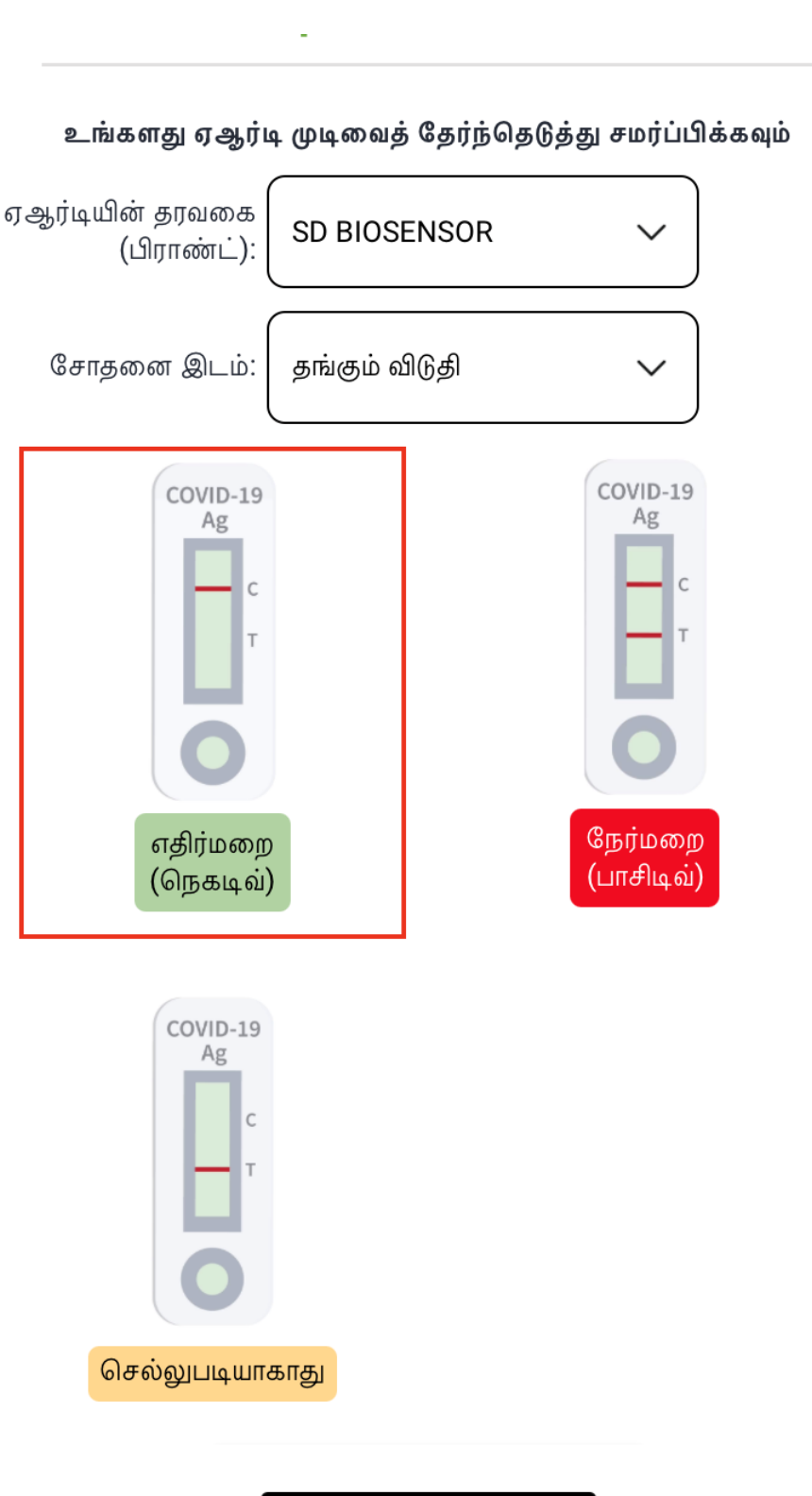

நீங்கள் பயன்படுத்திய ஏஆர்டி பிராண்ட், அதாவது தர வழகழய உள்ளிட்டு உங்கள் பரிசோதனை இடத்ழைத் தேர்ந்தெடுக்கவும்.

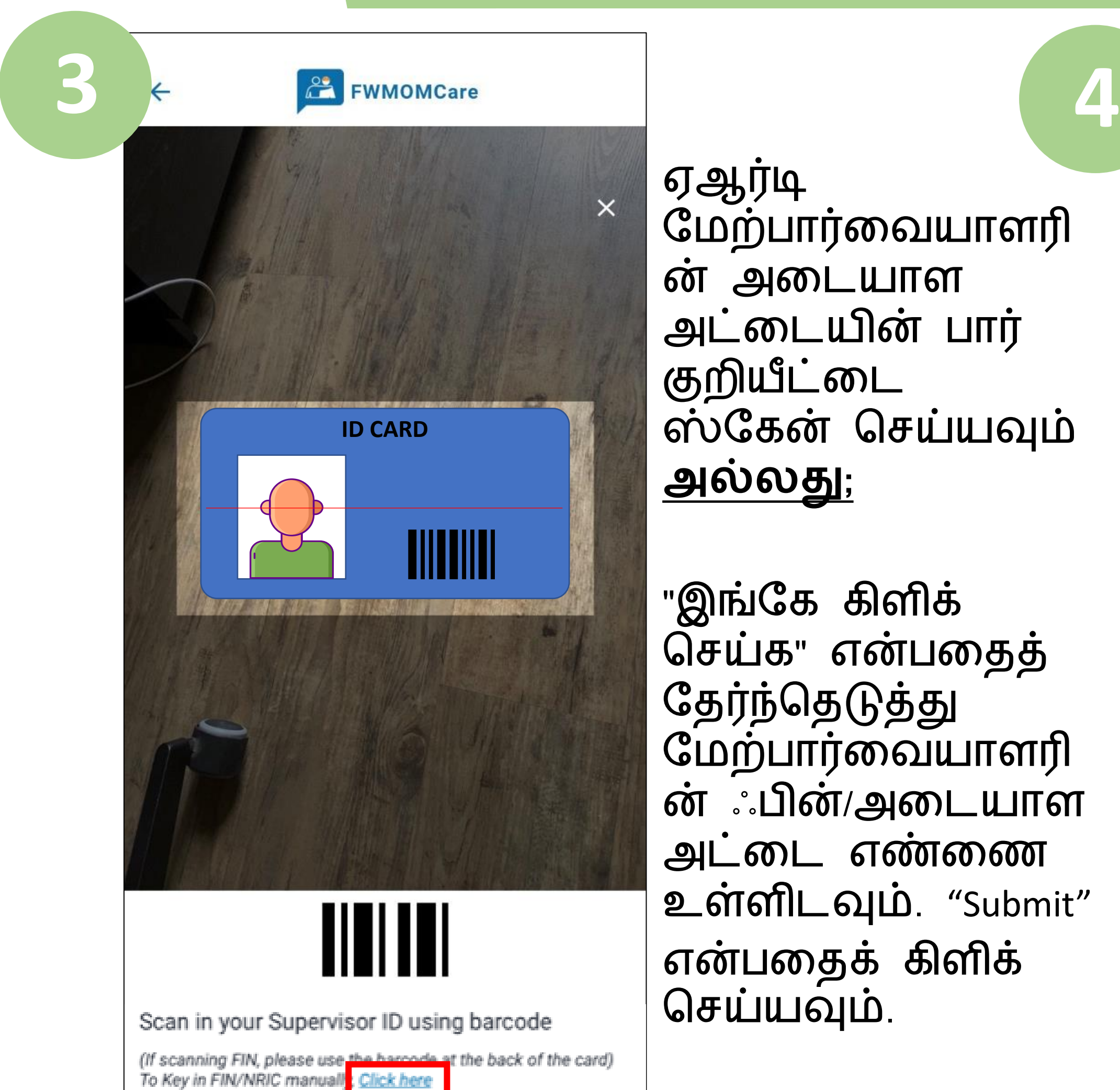

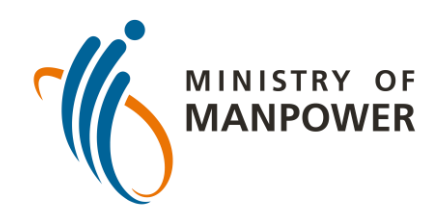

### **உங்கள் ஏஆர்டி முடிவுகளை FWMOMCARE-ல் பதிவேற்றுேதற்கான படிகள்- வேற்பார்ளே செய்யப்பட்ட**

ART பற்றிய கூடுதல் வளங்களுக்கு இங்தக ஸ்தகன் செய்யவும்!

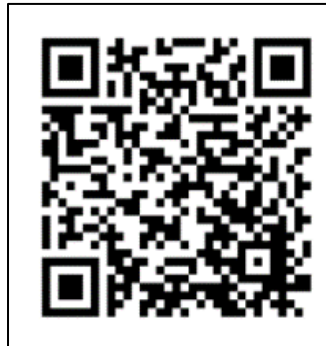

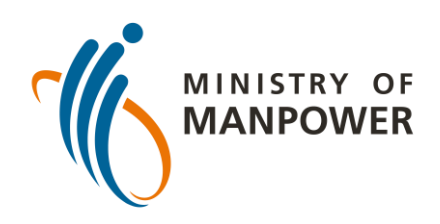

# FET-RRT பரிசோதனையிலிருந்து<br>விலக்கு அளிக்கப்பட்டுள்ளது

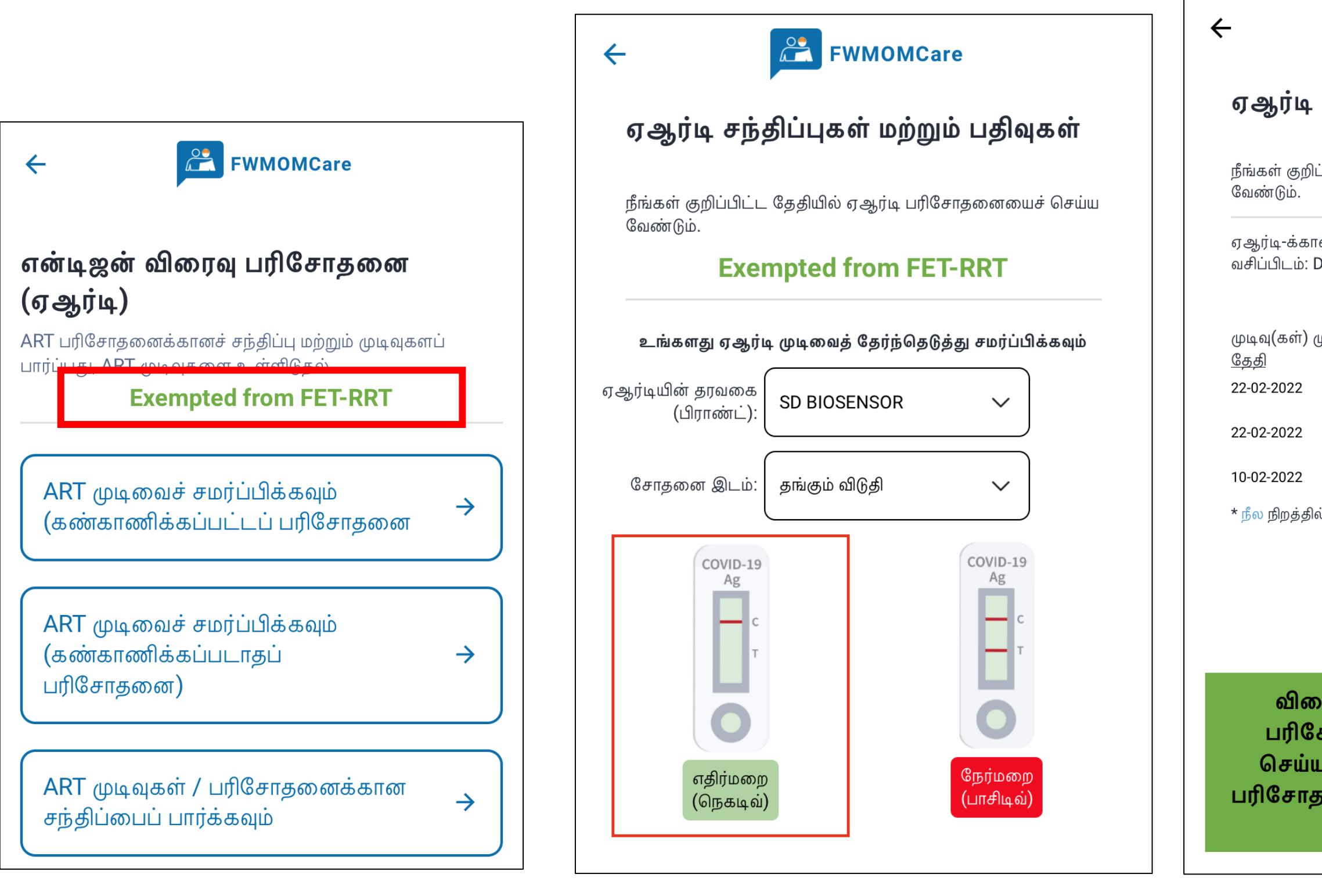

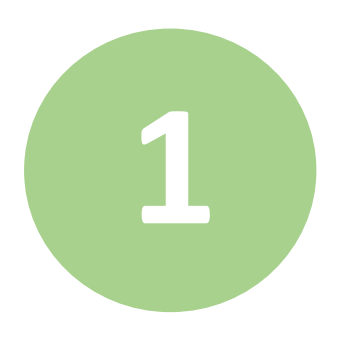

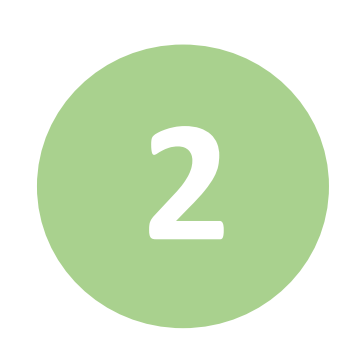

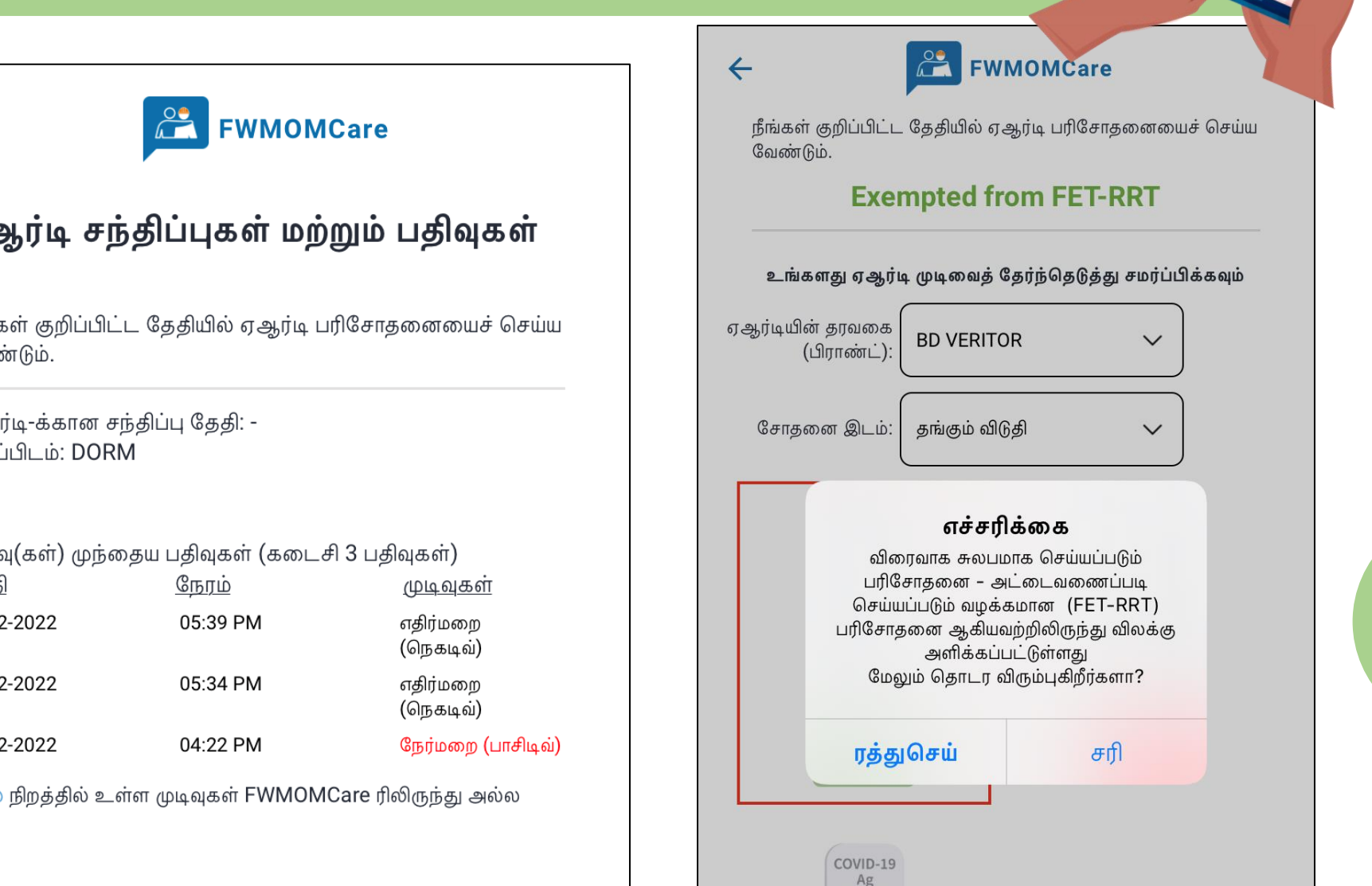

 $\bullet$ 

செல்லுபடியாகாது

சமர்ப்பிக்கவும்

விரைவாக சுலபமாக செய்யப்படும் பரிசோதனை - அட்டைவணைப்படி செய்யப்படும் வழக்கமான (FET-RRT) பரிசோதனை ஆகியவற்றிலிருந்து விலக்கு<br>அளிக்கப்பட்டுள்ளது

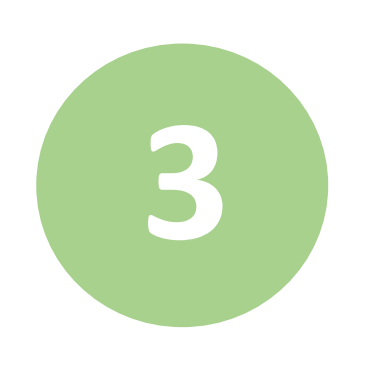

ART பற்றிய கூடுதல் வளங்களுக்கு இங்கே ஸ்கேன் செய்யவும்!

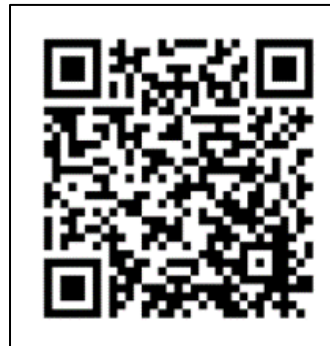

 $\blacktriangle \vert$